# **CS193P - Lecture 4**

**iPhone Application Development**

**Building an Application Model, View, Controller Nib Files Controls and Target-Action**

#### **Announcements**

- Friday sections
	- Friday, 4-5: 260-113
- Invites to Developer Program will go out this weekend
	- Sign up and get your certificate when you get it
	- Start making apps that will run on Hardware!!
- Waiting for a couple students to reply about P/NC spots • If we don't hear back today, we're giving them away

### **Today's Topics**

- Application Lifecycle
- Model, View, Controller design
- Interface Builder and Nib Files
- Controls and Target-Action
- HelloPoly demo

# **Review**

#### **Memory Management**

- Alloc/Init
	- -alloc assigns memory; -init sets up the object
	- Override -init, not -alloc
- Retain/Release
	- Increment and decrement retainCount
	- When retainCount is 0, object is deallocated
	- Don't call -dealloc!
- Autorelease
	- Object is released when run loop completes

#### **Setters, Getters, and Properties**

- Setters and Getters have a standard format:
	- (int)age;
	- (void)setAge:(int)age;
- Properties allow access to setters and getters through dot syntax:

@property age;

int theAge = person.age;  $person.age = 21;$ 

# **Building an Application**

### **Anatomy of an Application**

- Compiled code
	- Your code
	- Frameworks
- Nib files
	- UI elements and other objects
	- Details about object relationships
- Resources (images, sounds, strings, etc)
- Info.plist file (application configuration)

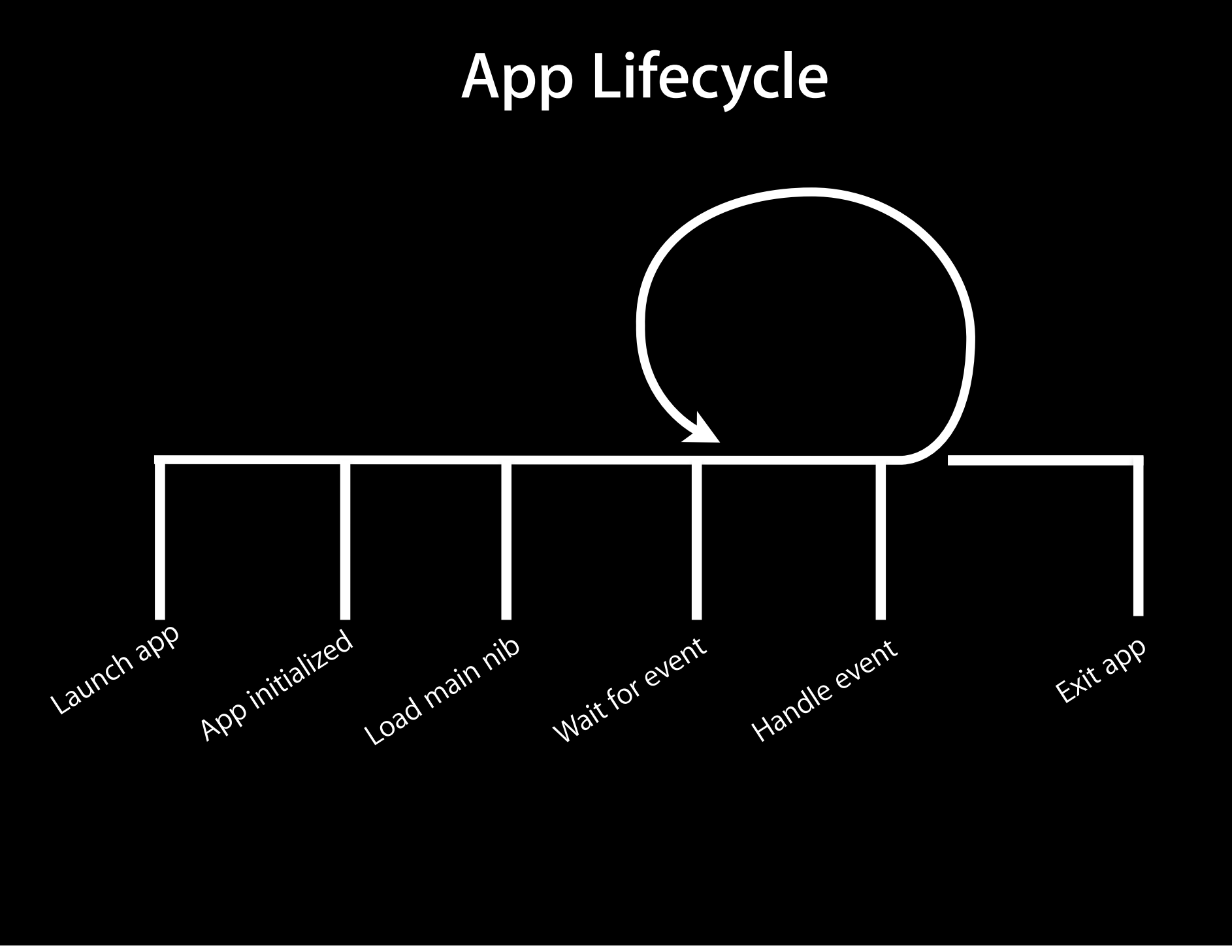

Friday, January 15, 2010 99

#### **UIKit Framework**

- Provides standard interface elements
- UIKit and you
	- Don't fight the frameworks
	- Understand the designs and how you fit into them

#### **UIKit Framework**

- Starts your application
- Every application has a single instance of UIApplication
	- **Singleton design pattern**

@interface UIApplication + (UIApplication \*)sharedApplication @end

- Orchestrates the lifecycle of an application
- Dispatches events
- Manages status bar, application icon badge
- Rarely subclassed
	- Uses delegation instead

#### **Delegation**

- Control passed to delegate objects to perform applicationspecific behavior
- Avoids need to subclass complex objects
- Many UIKit classes use delegates
	- UIApplication
	- UITableView
	- UITextField

### **UIApplicationDelegate**

- Xcode project templates have one set up by default
- Object you provide that participates in application lifecycle
- Can implement various methods which UIApplication will call
- Examples:

#### **UIApplicationDelegate**

- Xcode project templates have one set up by default
- Object you provide that participates in application lifecycle
- Can implement various methods which UIApplication will call
- Examples:
- (void)applicationDidFinishLaunching:(UIApplication \*)application;
- (void)applicationWillTerminate:(UIApplication \*)application;
- (void)applicationWillResignActive:(UIApplication \*)application;
- (BOOL)application:(UIApplication \*)application handleOpenURL:(NSURL \*)url;
- (void)applicationDidReceiveMemoryWarning:(UIApplication \*)application;

## **Info.plist file**

- Property List (often XML), describing your application
	- Icon appearance
	- Status bar style (default, black, hidden)
	- **Orientation**
	- Uses Wifi networking
	- System Requirements
- Can edit most properties in Xcode
	- Project > Edit Active Target "Foo" menu item
	- On the properties tab

**If you take nothing else away from this class...**

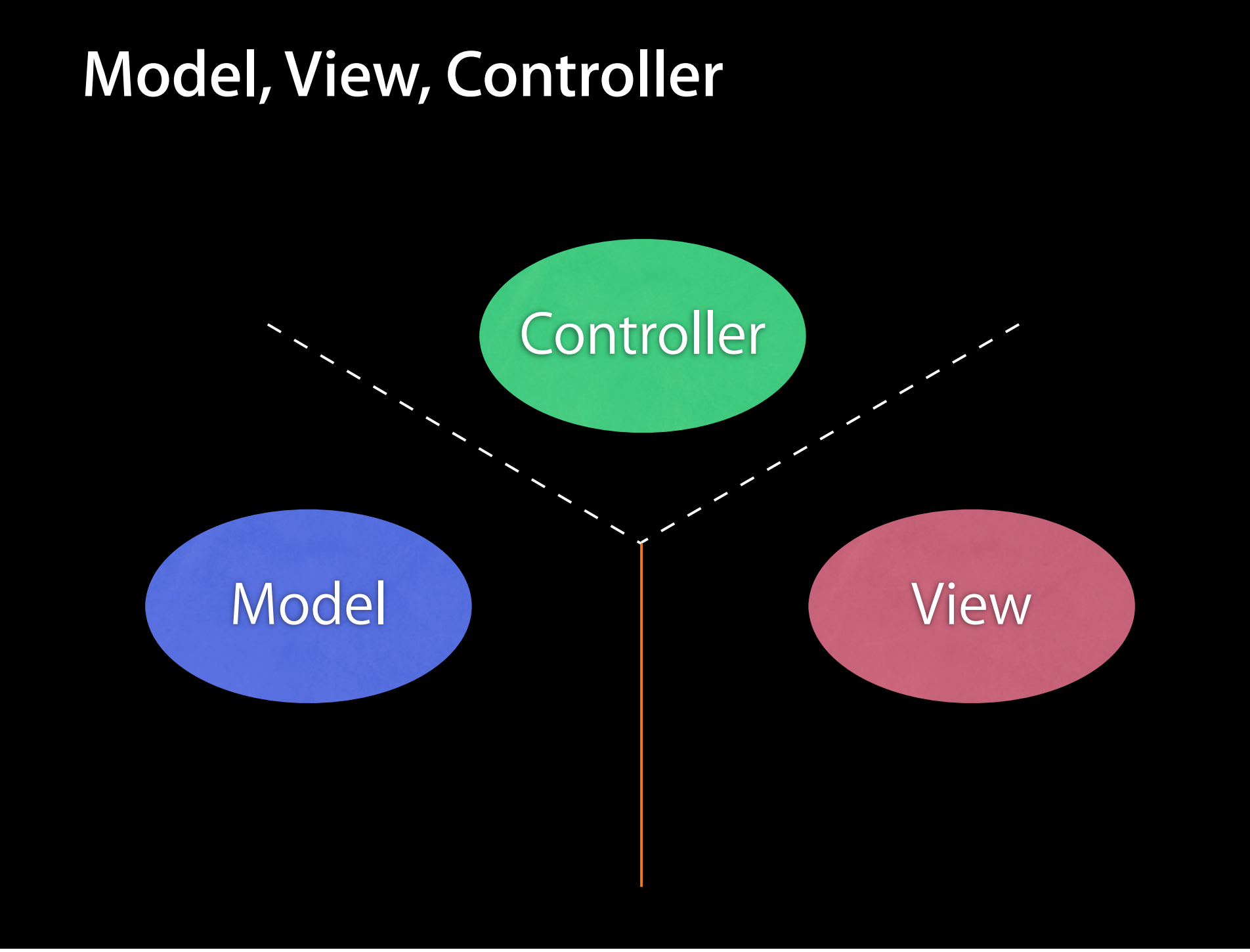

#### **Model**

- Manages the app data and state
- Not concerned with UI or presentation
- Often persists somewhere
- Same model should be reusable, unchanged in different interfaces

#### **View**

- Present the Model to the user in an appropriate interface
- Allows user to manipulate data
- Does not store any data
	- (except to cache state)
- Easily reusable & configurable to display different data

- Intermediary between Model & View
- Updates the view when the model changes
- Updates the model when the user manipulates the view
- Typically where the app logic lives.

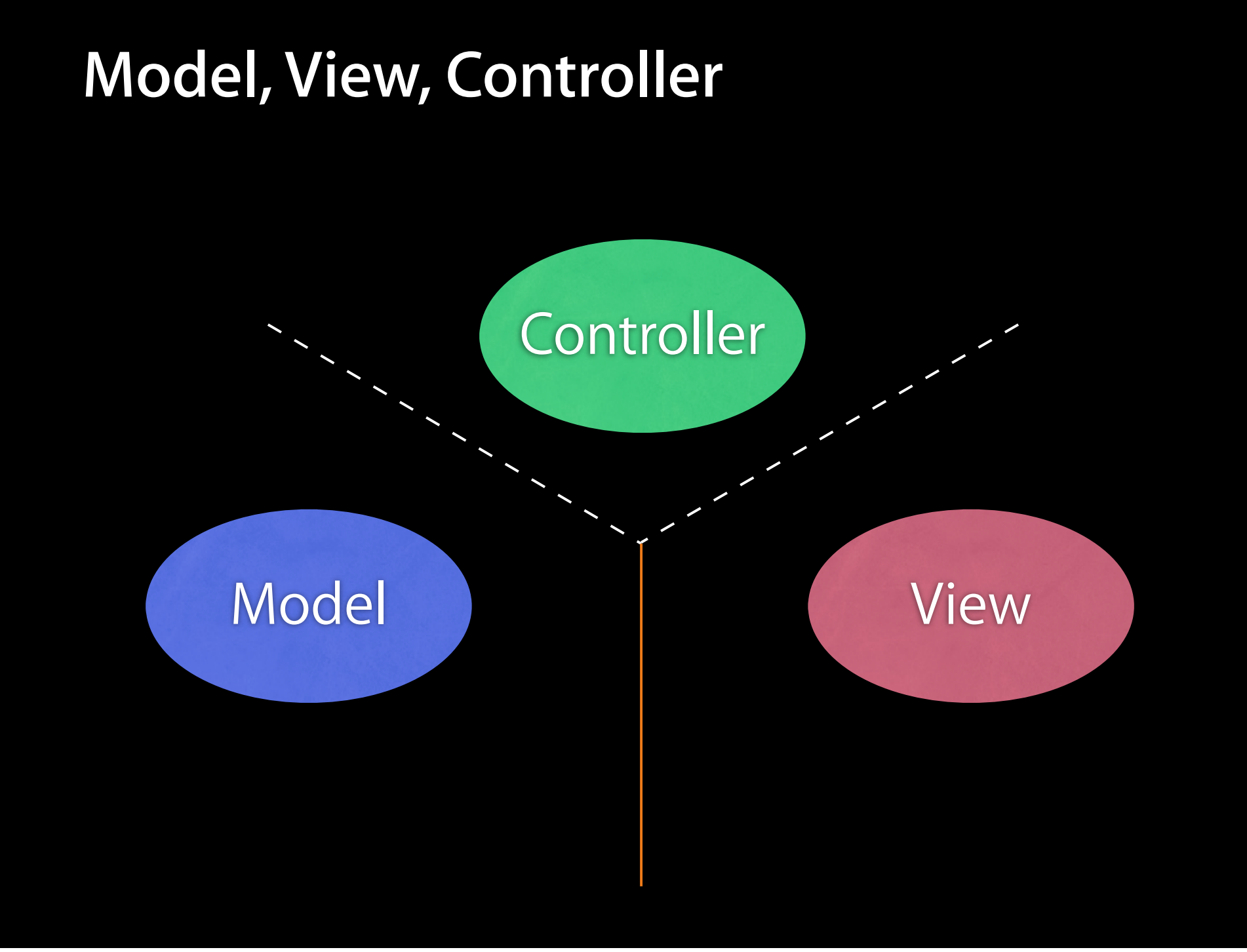

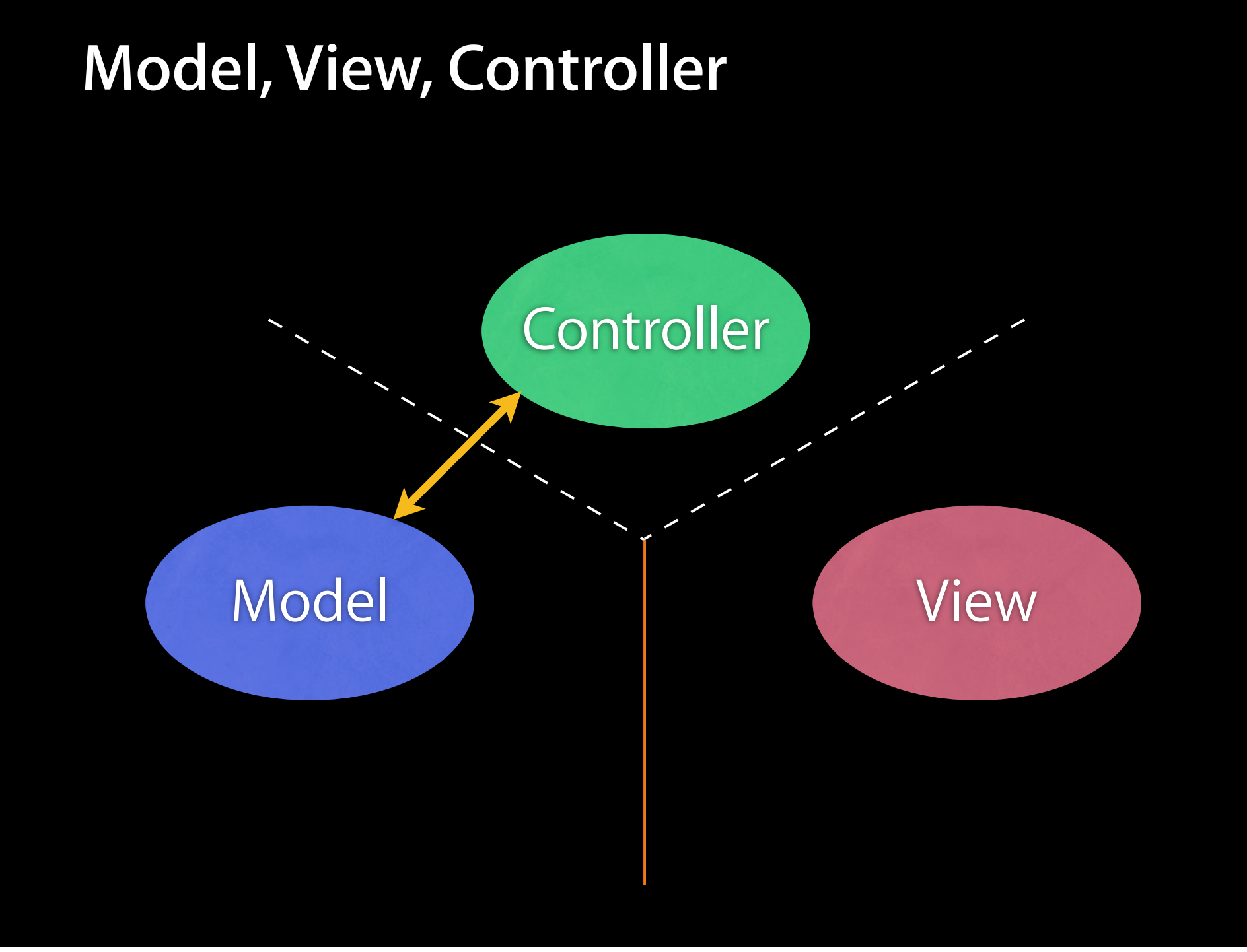

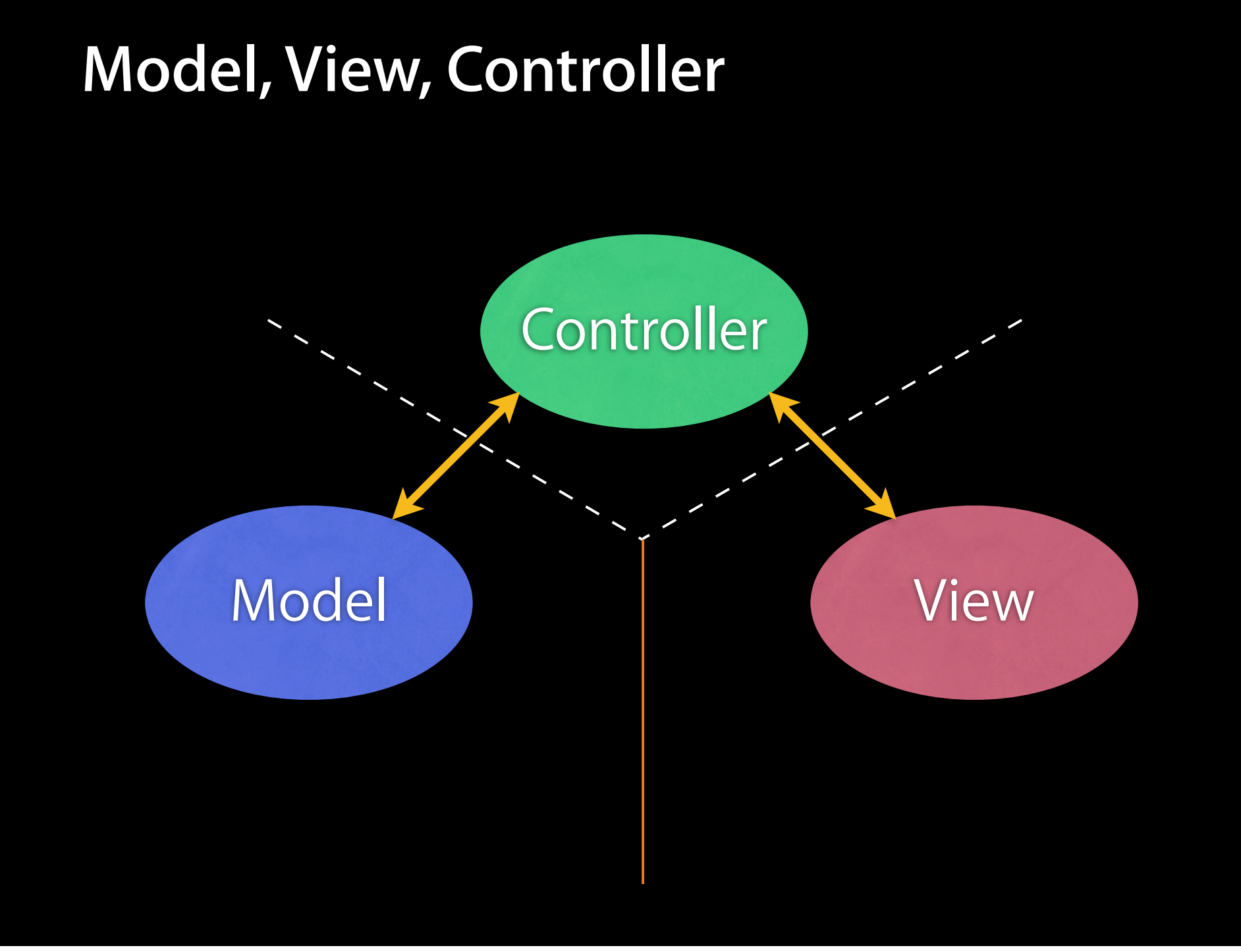

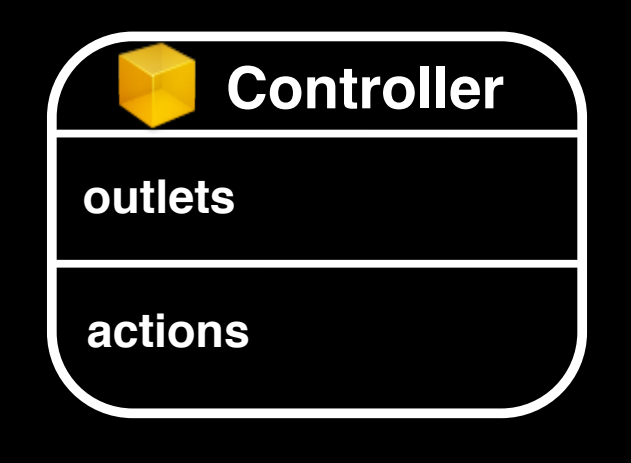

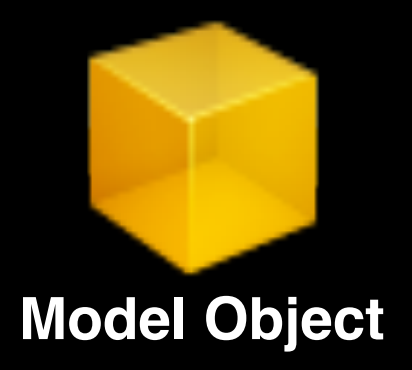

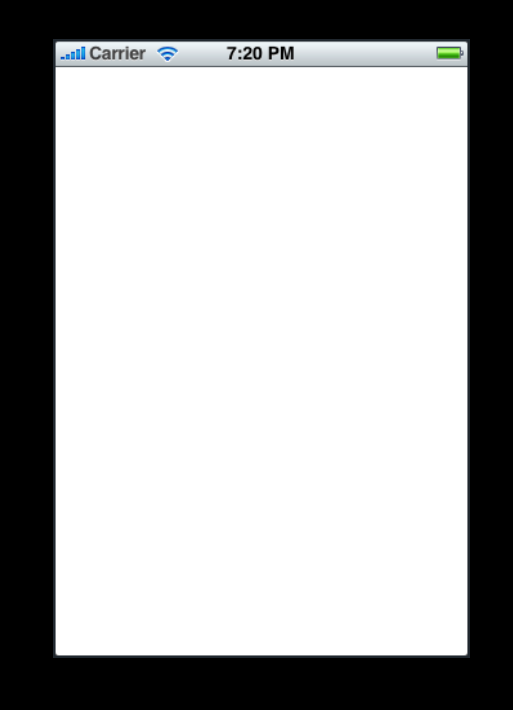

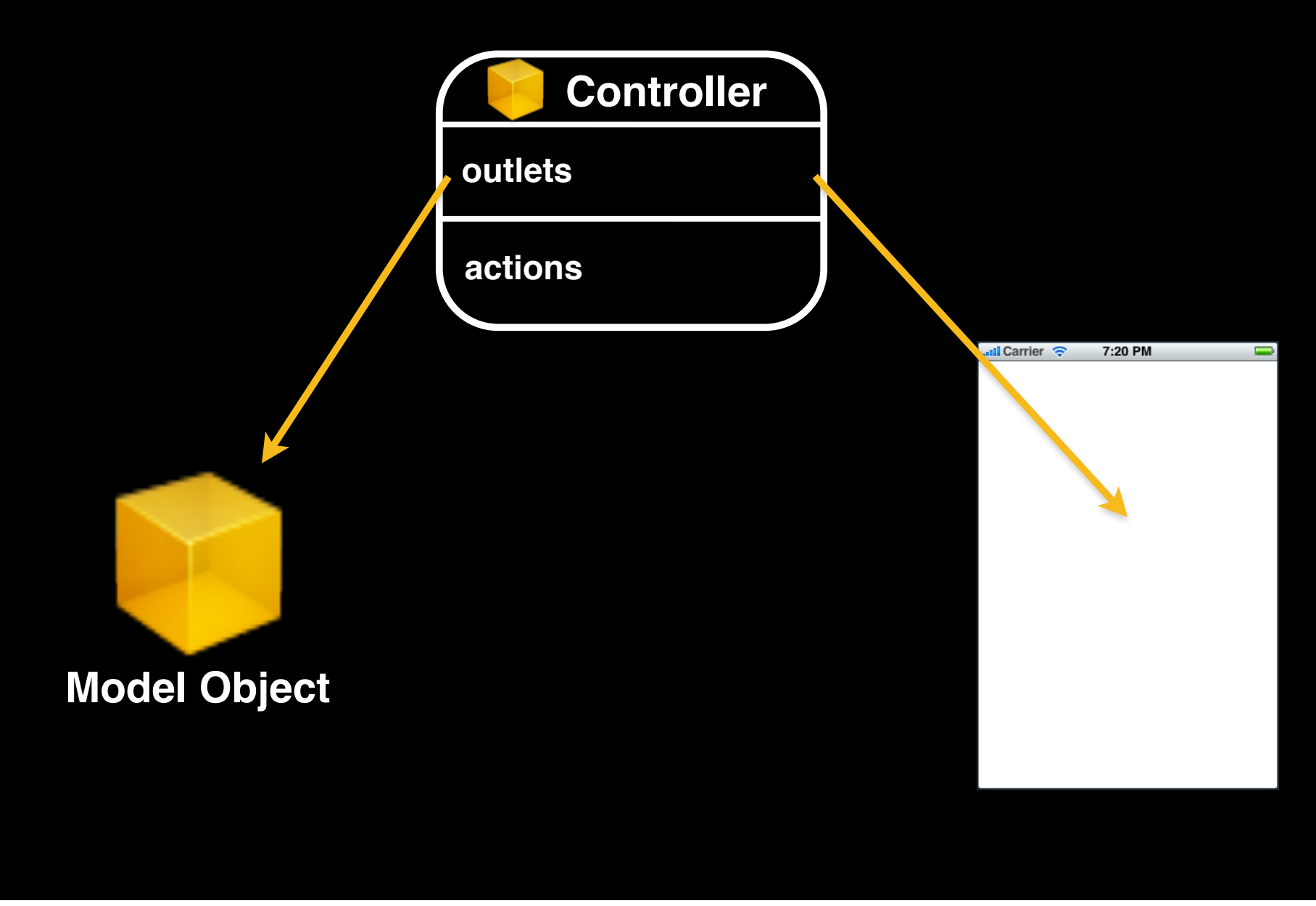

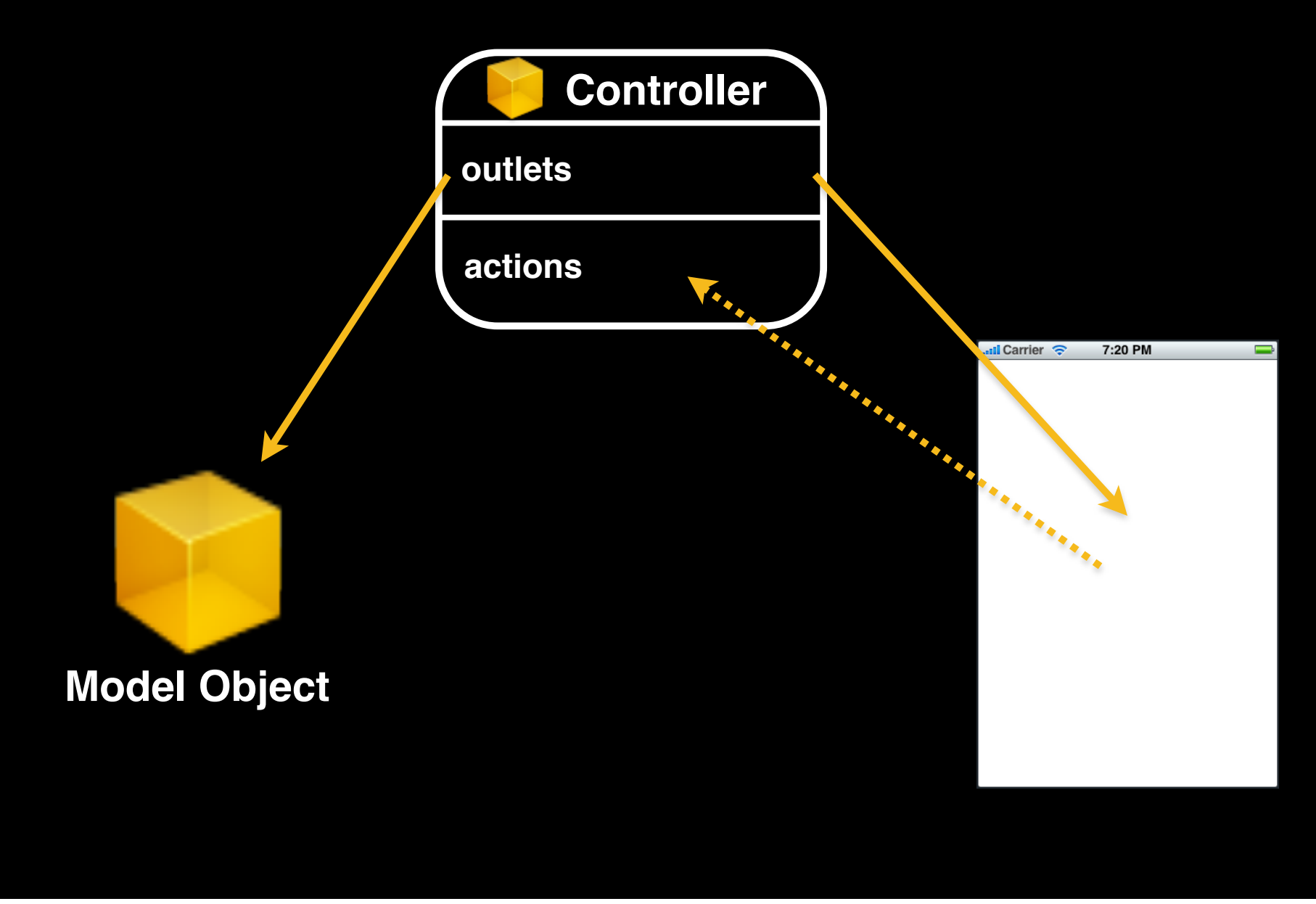

# **Interface Builder and Nibs**

### **Nib files**

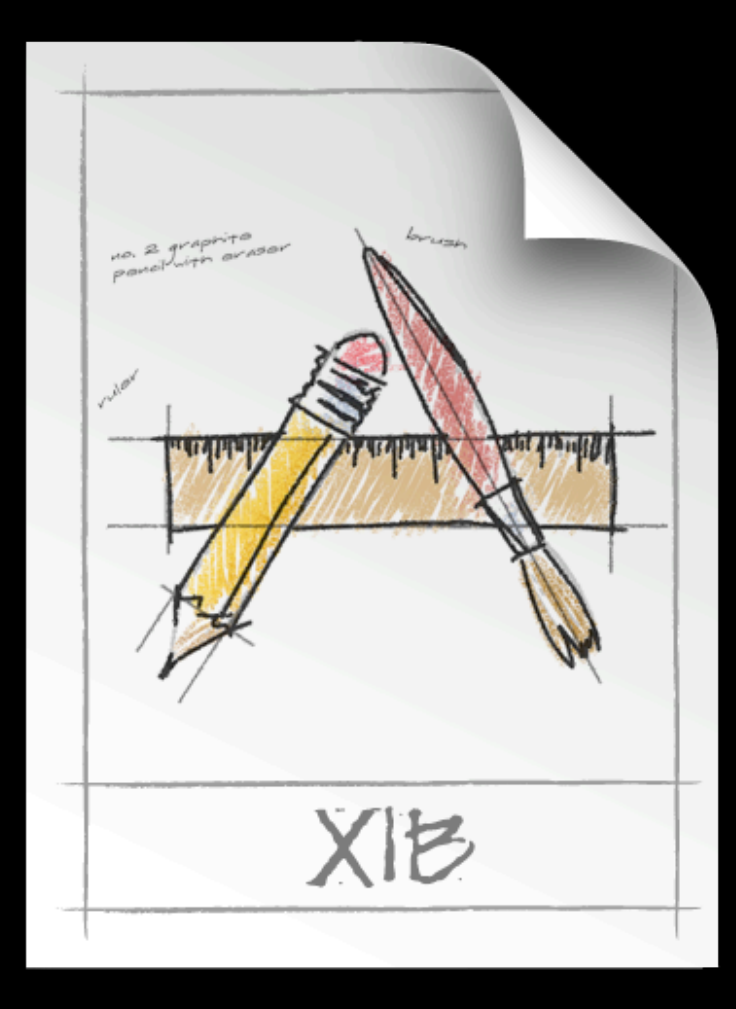

Friday, January 15, 2010 23

#### **Nib Files - Design time**

- Helps you design the 'V' in MVC:
	- layout user interface elements
	- add controller objects
	- Connect the controller and UI

## **Nib Loading**

- At runtime, objects are unarchived
	- Values/settings in Interface Builder are restored
	- Ensures all outlets and actions are connected
	- Order of unarchiving is not defined
- If loading the nib automatically creates objects and order is undefined, how do I customize?
	- For example, to displaying initial state

#### **-awakeFromNib**

}<br>}

- Control point to implement any additional logic after nib loading
- Default empty implementation on NSObject
- You often implement it in your controller class
	- e.g. to restore previously saved application state
- Guaranteed everything has been unarchived from nib, and all connections are made before -awakeFromNib is called
	- (void)awakeFromNib {

// do customization here

# **Controls and Target-Action**

#### **Controls - Events**

- View objects that allows users to initiate some type of action
- Respond to variety of events
	- Touch events
		- touchDown
		- touchDragged (entered, exited, drag inside, drag outside)
		- touchUp (inside, outside)
	- Value changed
	- Editing events
		- editing began
		- editing changed
		- editing ended

• When event occurs, action is invoked on target object

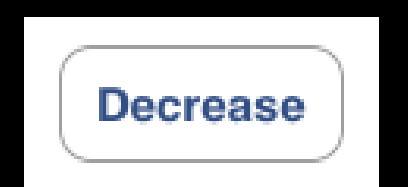

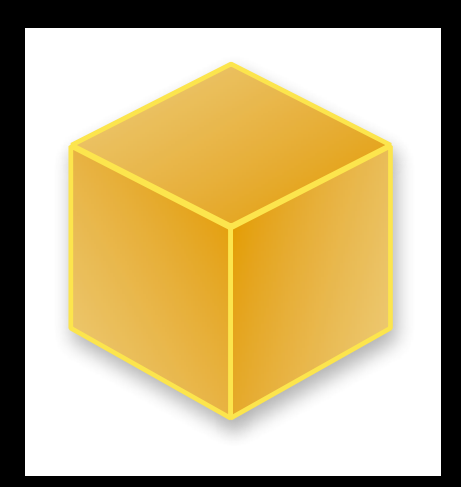

• When event occurs, action is invoked on target object

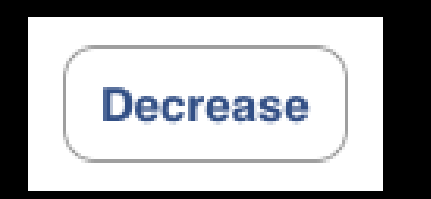

target: myObject action: @selector(decrease) event: UIControlEventTouchUpInside

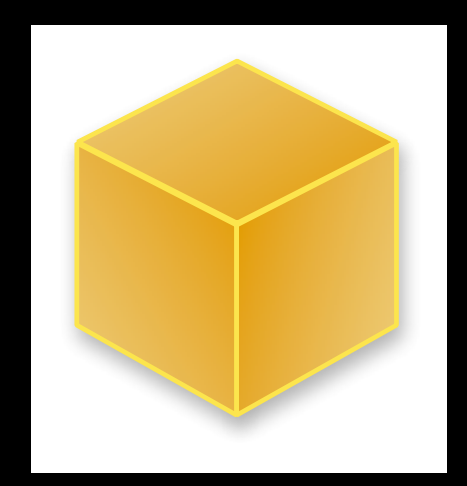

• When event occurs, action is invoked on target object

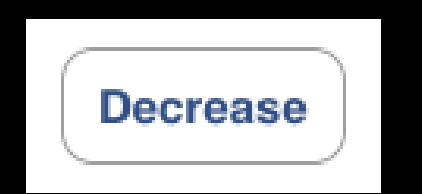

target: myObject action: @selector(decrease) event: UIControlEventTouchUpInside

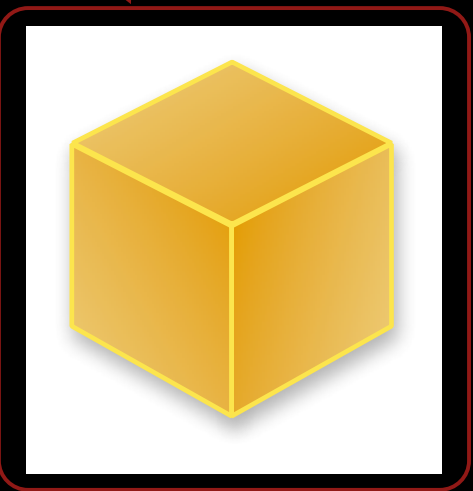

• When event occurs, action is invoked on target object

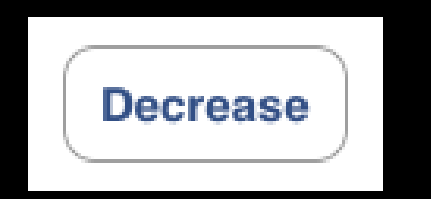

target: myObject action: @selector(decrease) event: UIControlEventTouchUpInside

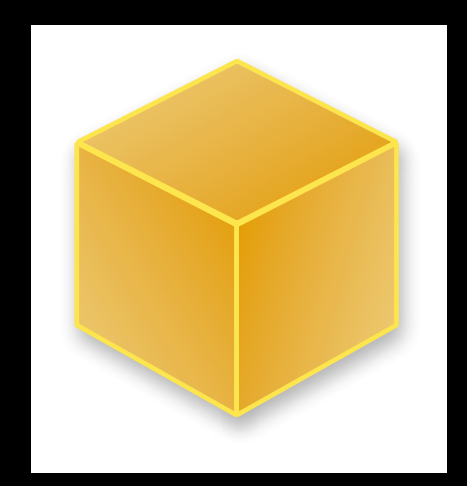

• When event occurs, action is invoked on target object

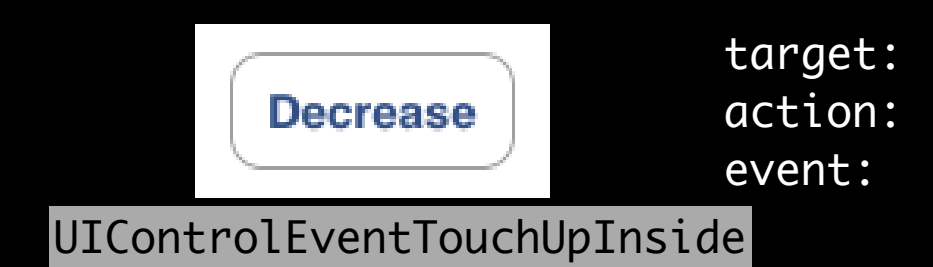

target: myObject action: @selector(decrease) event: UIControlEventTouchUpInside

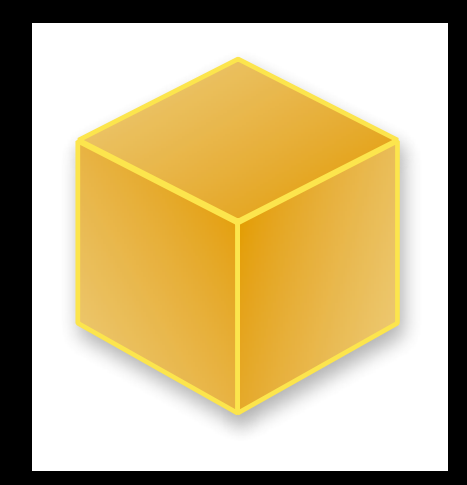

• When event occurs, action is invoked on target object

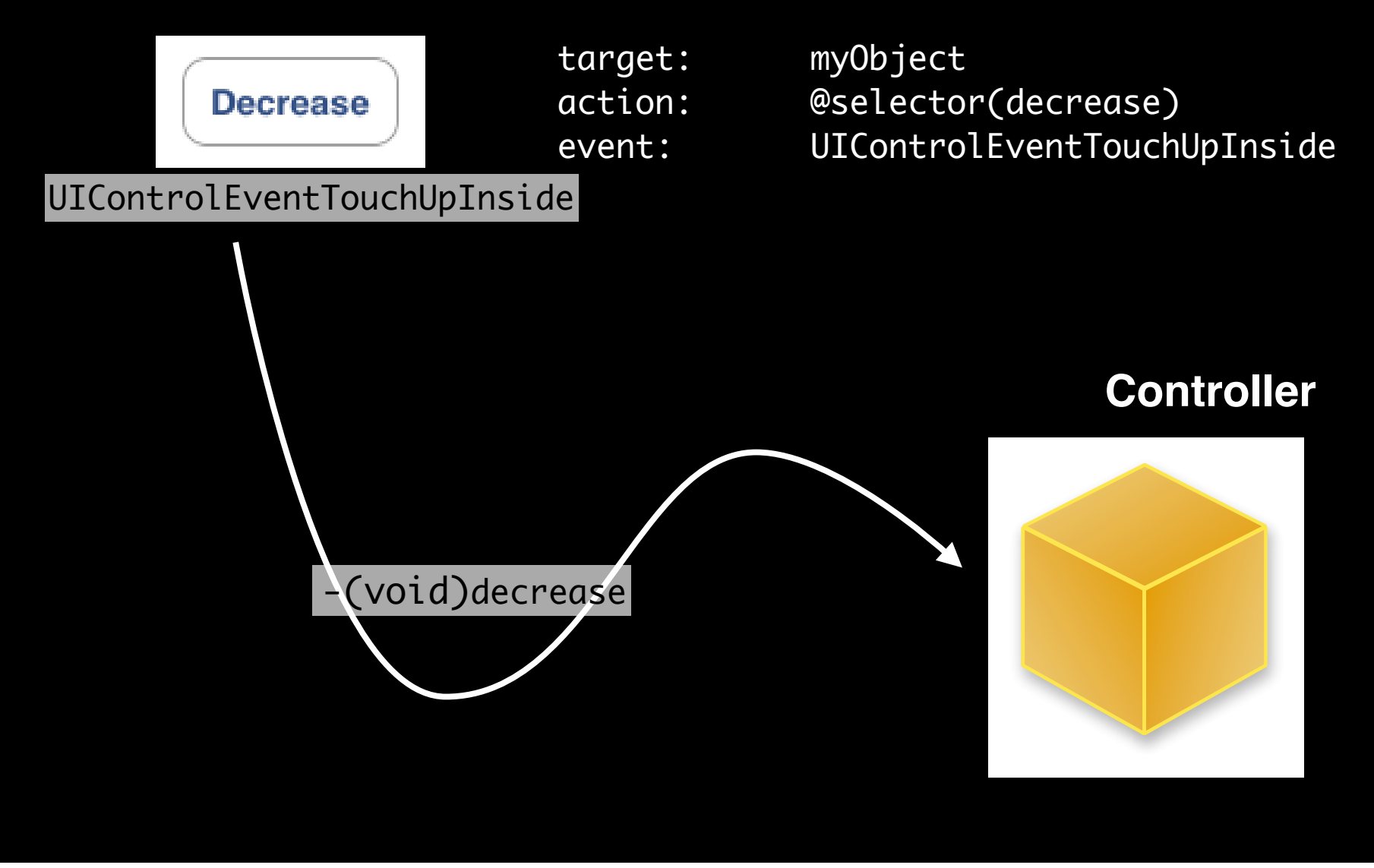

#### **Action Methods**

- 3 different flavors of action method selector types
	- (void)actionMethod;
	- (void)actionMethod:(id)sender;
	- (void)actionMethod:(id)sender withEvent:(UIEvent \*)event;
- UIEvent contains details about the event that took place

#### **Action Method Variations**

- Simple no-argument selector
	- (void)increase {

 // bump the number of sides of the polygon up polygon.numberOfSides += 1;

- Single argument selector control is 'sender'
	- // for example, if control is a slider...
	- (void)adjustNumberOfSides:(id)sender { polygon.numberOfSides = [sender value]; }

}

#### **Action Method Variations**

- Two-arguments in selector (sender & event)
	- (void)adjustNumberOfSides:(id)sender withEvent:(UIEvent \*)event
		- // could inspect event object if you needed to

{

}

#### **Multiple target-actions**

- Controls can trigger multiple actions on different targets in response to the same event
- Different than Cocoa on the desktop where only one targetaction is supported
- Different events can be setup in IB

#### **Manual Target-Action**

- Same information IB would use
- API and UIControlEvents found in UIControl.h
- UIControlEvents is a bitmask

@interface UIControl

- (void)addTarget:(id)target action:(SEL)action forControlEvents:(UIControlEvents)controlEvents;
- (void)removeTarget:(id)target action:(SEL)action forControlEvents:(UIControlEvents)controlEvents;

@end

# **HelloPoly Demo**

## **HelloPoly**

- This week's assignment is a full MVC application
- Next week's assignment will flesh it out further
- It is not designed to be a complex application
	- rather, provide a series of small studies of the fundamentals of a Cocoa Touch application

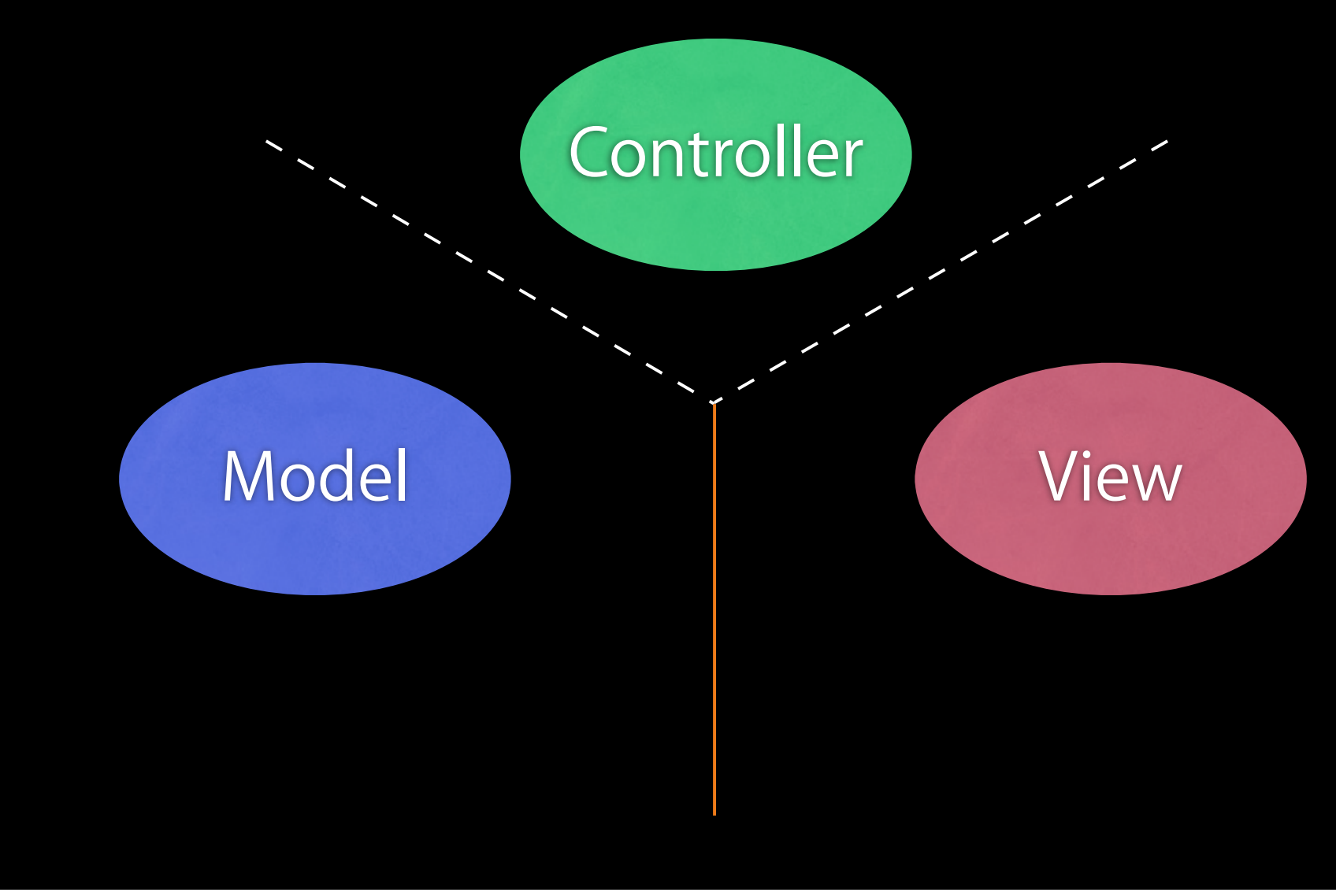

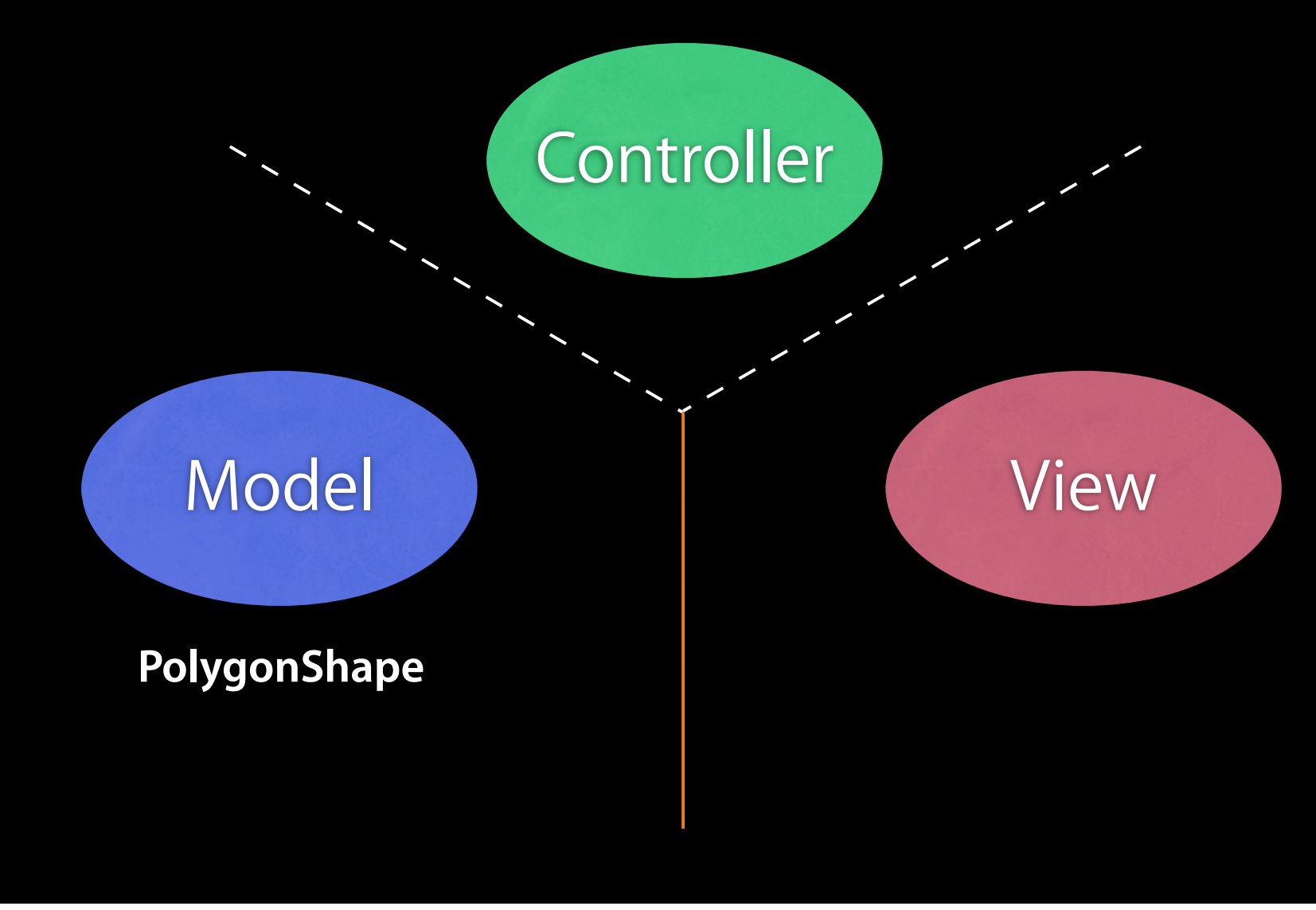

Friday, January 15, 2010 37

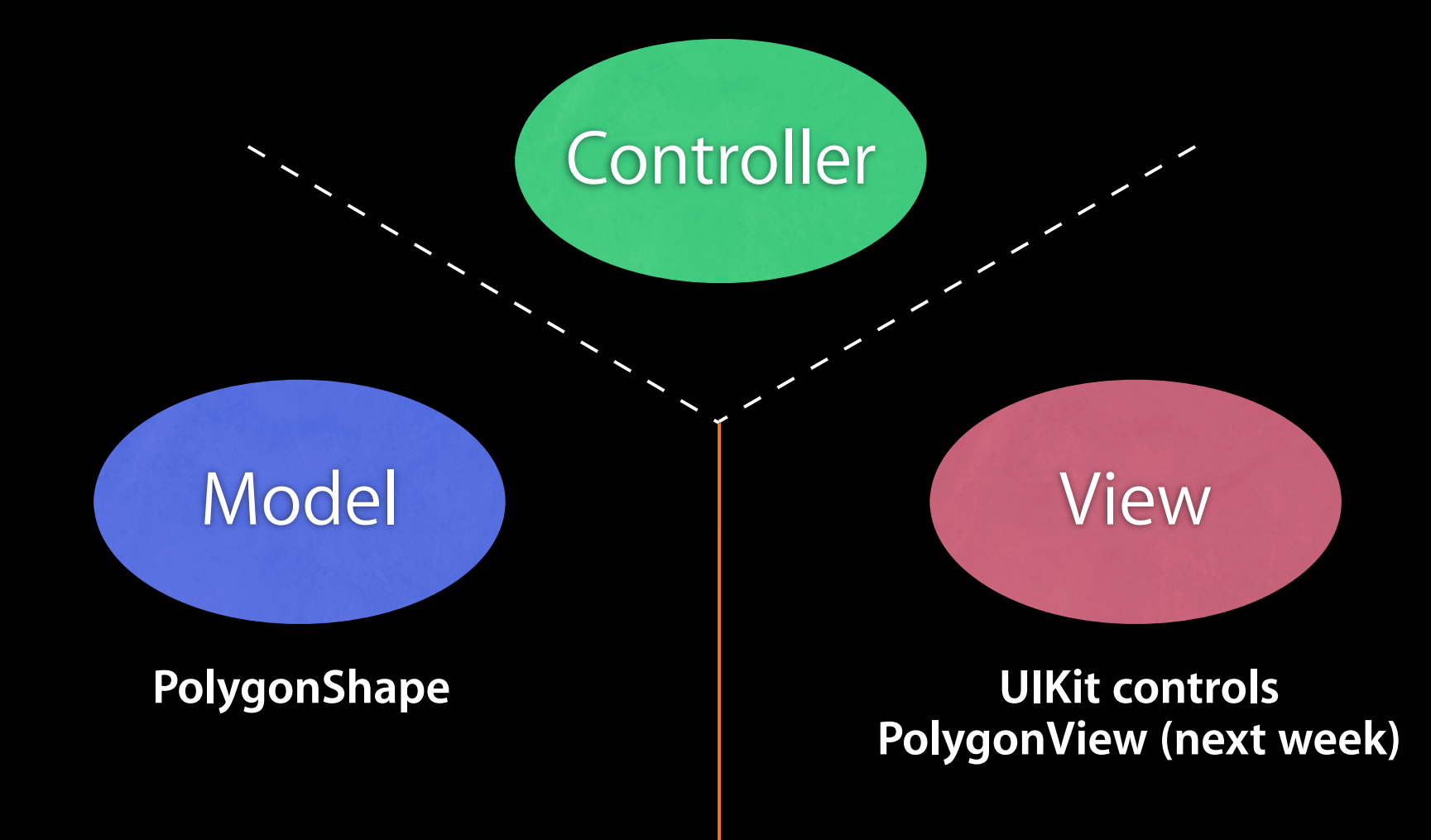

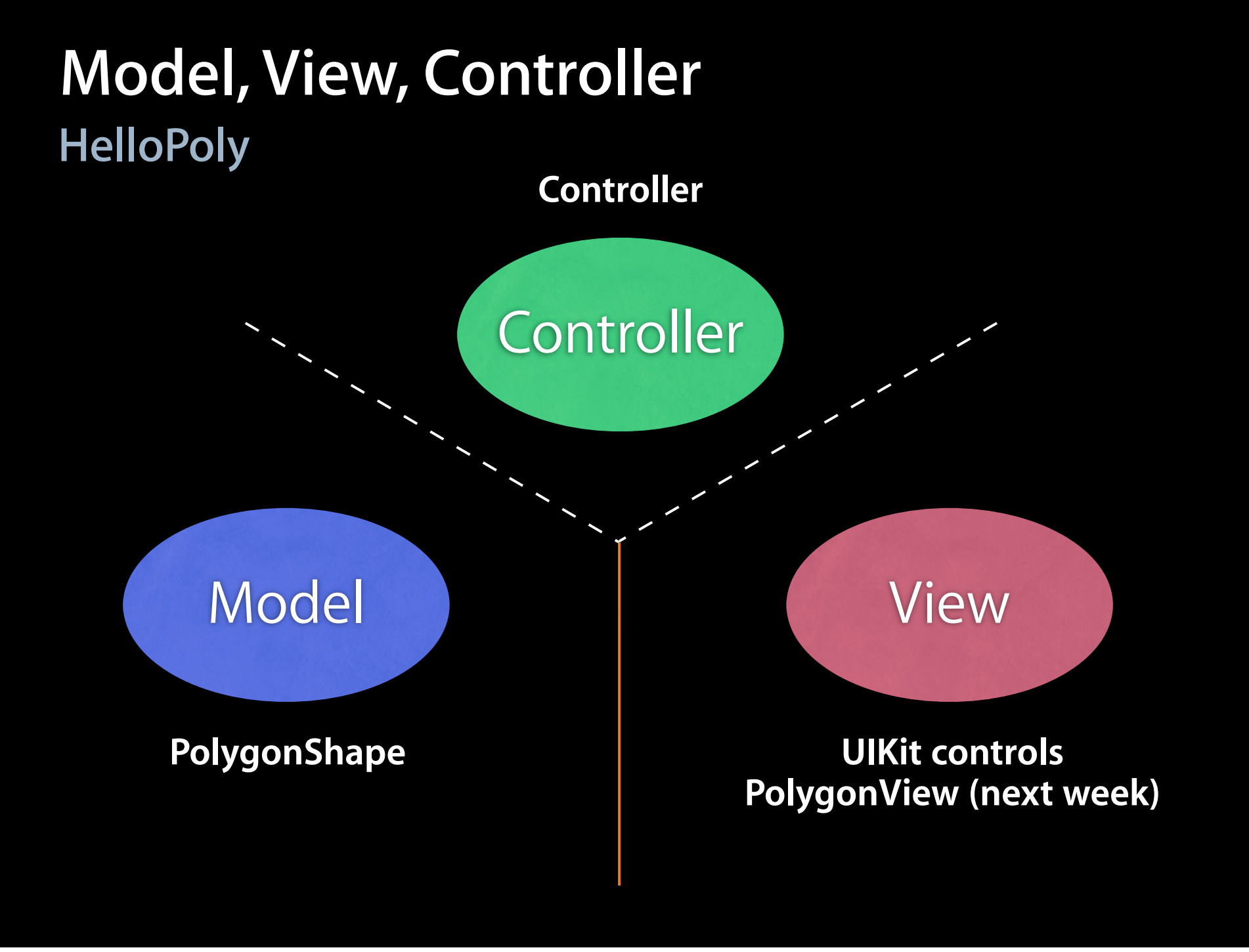

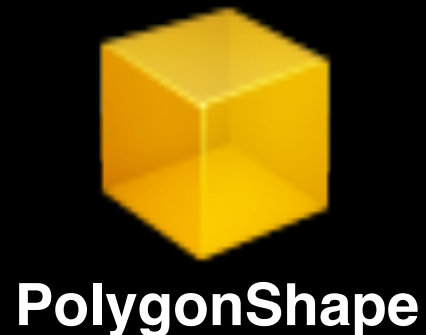

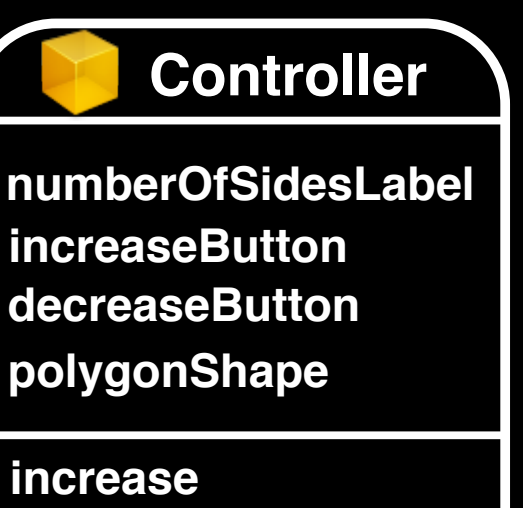

**decrease**

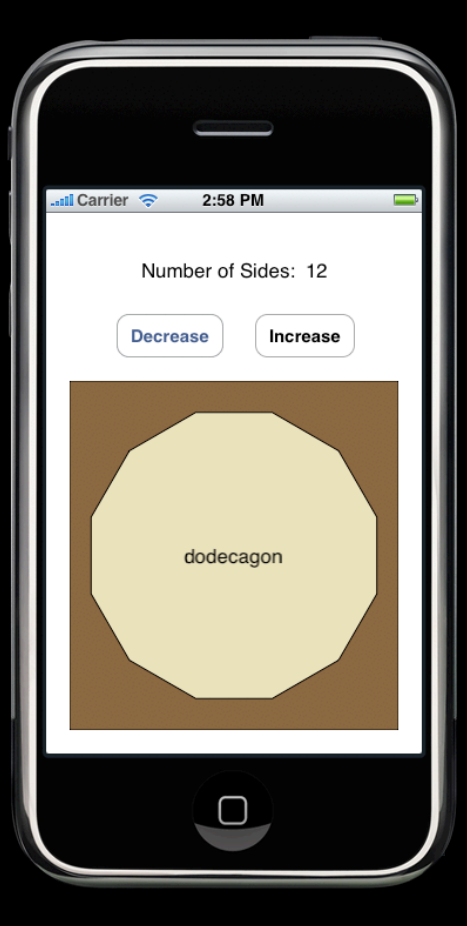

Friday, January 15, 2010 38

**increaseButton numberOfSidesLabel decreaseButton polygonShape**

**Controller**

**increase decrease**

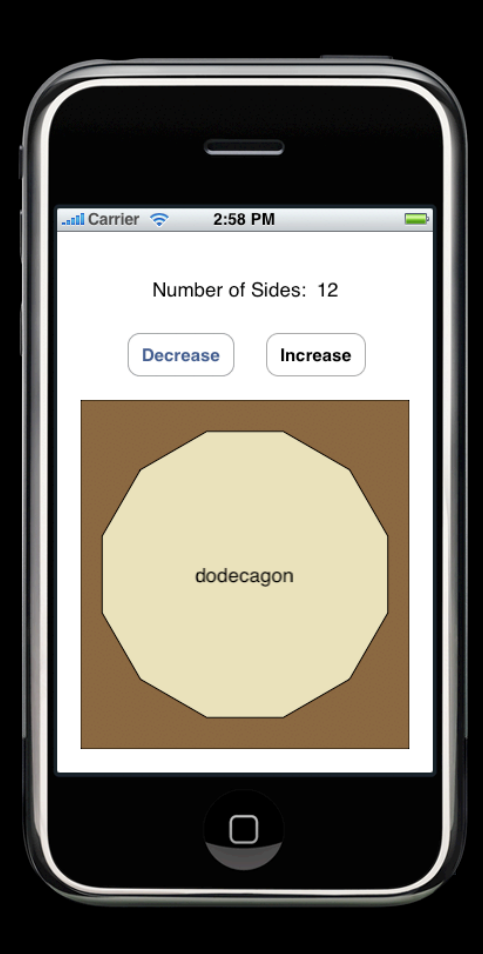

**PolygonShape**

Friday, January 15, 2010 38

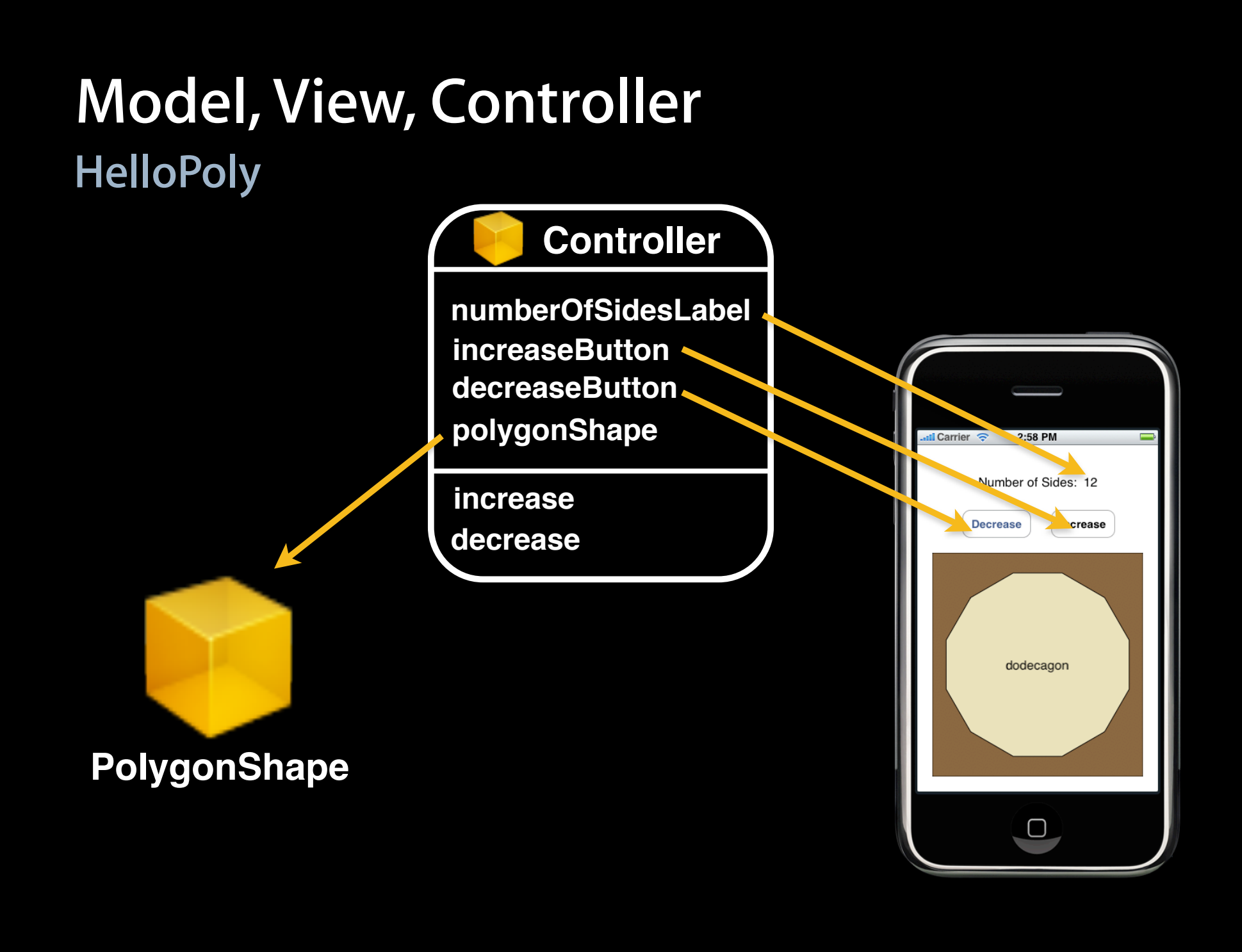

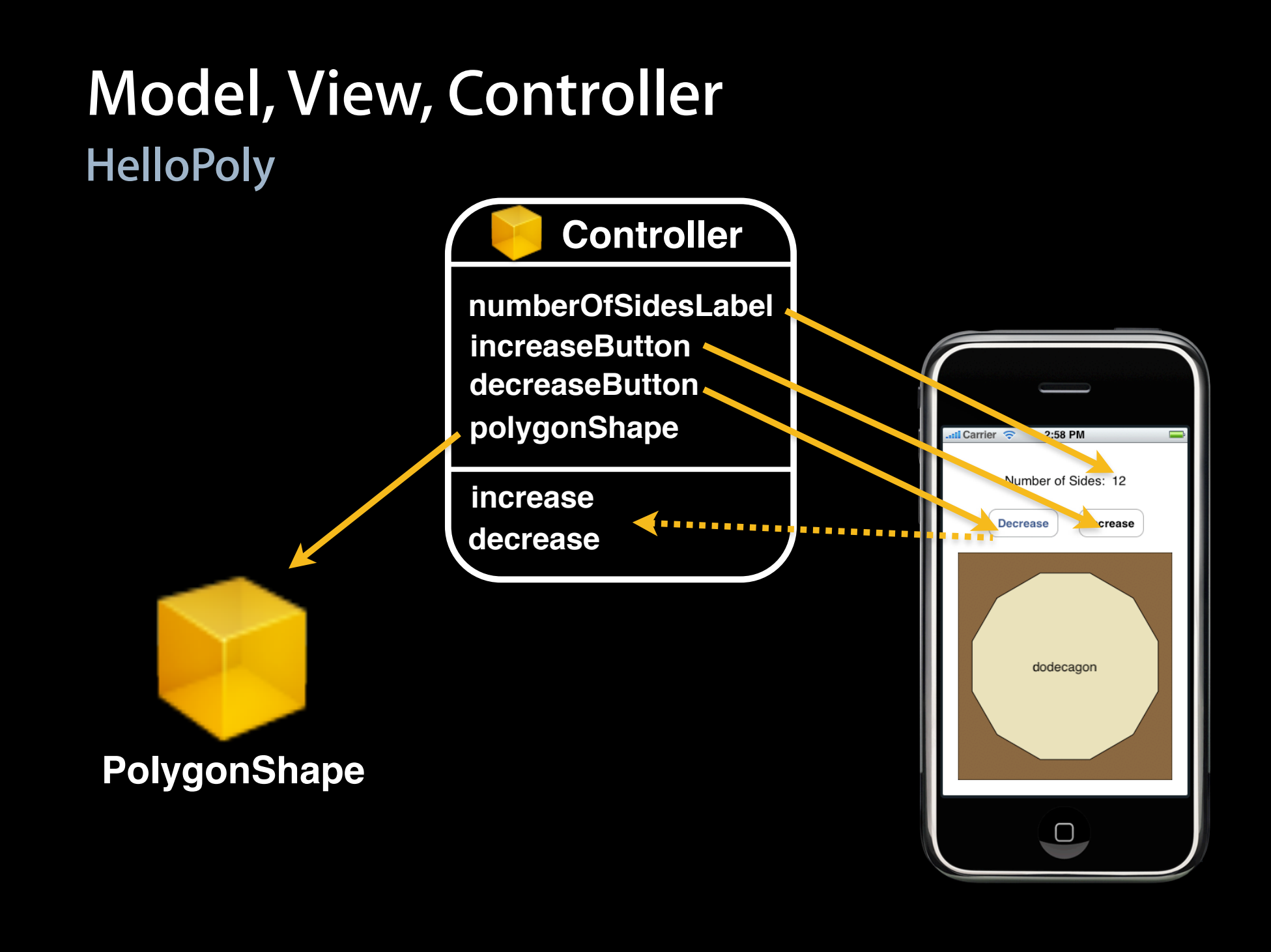

#### **Nib Files - HelloPoly example**

- HelloPoly has all objects (model, view and controller) contained in the same MainWindow.xib file
	- More common to have UI broken up into several nib files
- UIKit provides a variety of "View Controllers"
	- We will be introducing them with the Presence projects

## **Questions?**